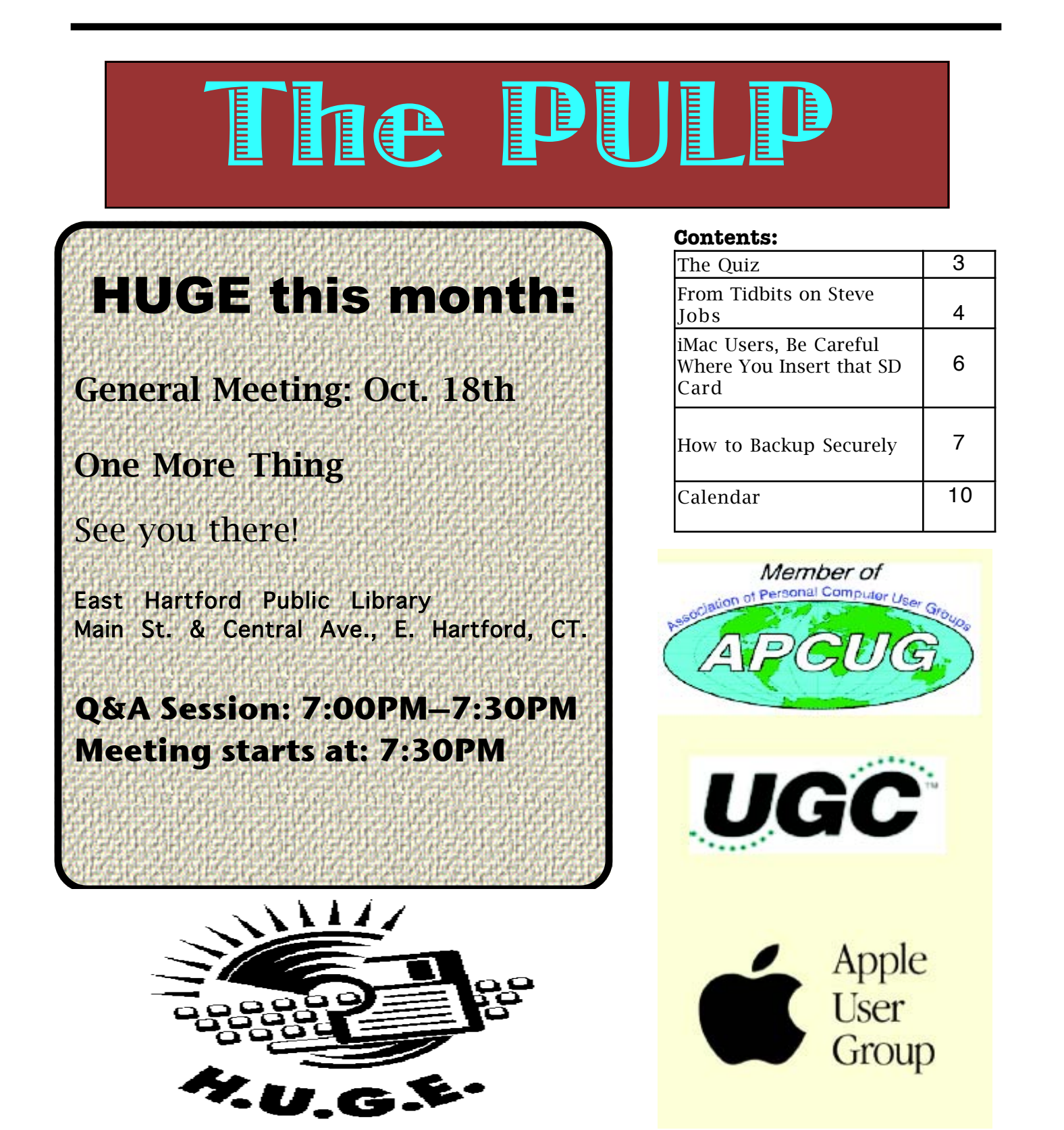

## Newsletter of the Hartford User Group Exchange Movember, 2011

The **PULP** is published monthly by and for members of the Hartford User Group Exchange, Inc. (**HUGE**). **HUGE** is a nonprofit organization whose aim is to provide an exchange of information between users of personal computers. The **PULP** is not in any way affiliated with any computer manufacturer or software company. Original, uncopyrighted articles appearing in the **PULP** may be reproduced without prior permission by other nonprofit groups. Please give credit to the author and the **PULP**, and send a copy to **HUGE**. The opinions and views herein are those of the authors and not necessarily those of **HUGE**. Damages caused by use or abuse of information appearing in the **PULP** are the sole responsibility of the user of the information. We reserve the right to edit or reject any articles submitted for publication in the **PULP**. Trademarks used in this publication belong to the respective owners of those trademarks.

### MEETING LOCATIONS East Hartford Public Library Main & Central Avenue in the Lion's Room (downstairs)

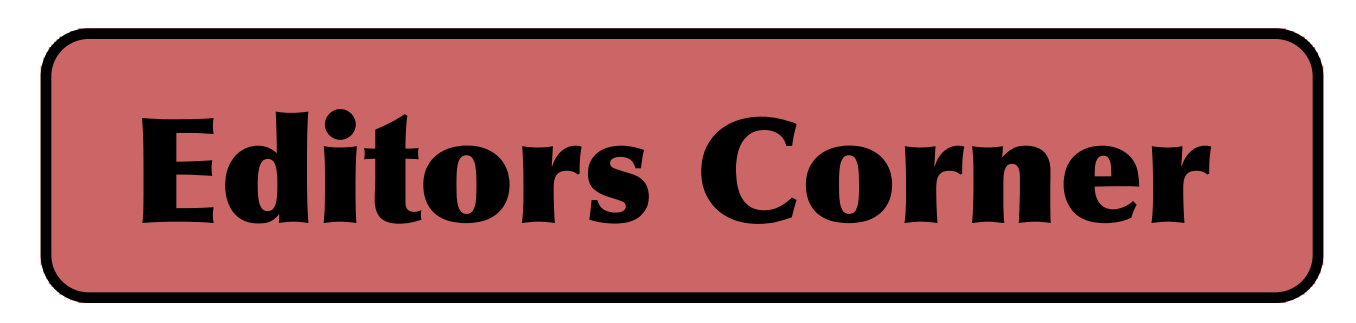

Not yet sure what the topic for November will be. Something about surviving the digital age without power occurs to mw as I sit at the local high school charging my Mac & cell phones. I hope to remember to bring the cider. December is for holiday gift suggestions.

In the news: Steve Jobs' last project may be in the wings-- a rumored Apple TV (the screen+ not the little box).

Dennis Ritchie passed away this past October. Working at Bell Labs, he was one of the founders of Unix and considered to be the founder of 'C'.

The HAL 9000 is on the way -- just look at Watson, Google suggestions, Siri, and the DoD is working on CALO, (Cognitive Assistant that Learns and Organizes). The latter 2 were organized by Adam Cheyer. Audi is working on something similar and there is a startup named Zazu that is working on a virtual assistant app that will wake you and sort your daily schedule.

Some time next year, 3M will introduce a transparent film that will transform your window(s) into a solar panel. A square

meter can generate about 5 volts at 7 watts under peak conditions, or enough to charge an iPhone. Additionally, the film blocks or absorbs about 80 percent of visible light and over 90 percent of infrared light, so it also acts as a sunshade.

The Wireless Gigabit Alliance, a consortium of tech companies has developed a specification known as WiGig that supports wireless communications at multi- gigabit speeds. WiGig uses the 60GHz band and can operate at up to 7Gbps.

Stuart Rabinowitz, Editor

Here is the appropriate copyright citation and a link to the full text. articles from "Tidbits"

http://creativecommons.org/licenses/by-nc-nd/3.0/

# <span id="page-2-0"></span>A Little Computer Quiz

by Stuart Rabinowitz

Answers to Oct., 2011 Quiz

The trivia and minutiae of the computer related world. The answers will appear next month or you can submit an answer sheet at the General Meeting. Good Luck.

1 Comdex had its first show in 1979, can you name who created it?

2 Where was it held?

3 IBM is in the process of celebrating the 100th anniversary of its creation, but that was not its original name. What was the original name of "International Business Machines"?

4 What was IBM's first product?

5 Donkey Kong turns 30 this year, what was the name of the little guy in the game that did all the jumping and tried to rescue the princess?

Can you match these individuals with their tech creation?

- 1 Ralph H. Baer c The Video Game
- 2 Willard Boyle e The Digital Camera
- 3 Vint Cerf and Robert Kahn b The Internet
- 4 Martin Cooper d The Mobile Phone
- 5 Bill Moggridge and Adam Osborne a The Laptop
- 6 Henry Edward "Ed" Roberts f The PC

### <span id="page-3-0"></span>Newsletter of the Hartford User Group Exchange Movember, 2011

#### **From Tidbits**

\*\*Global Reaction\*\* -- After writing about Apple and Jobs for years, we at TidBITS certainly appreciate his legacy. However, we're still surprised at the outpouring of sentiment following Jobs' passing. Columnists, CEOs, and heads of state have written statements or remembrances, and Apple retail stores became impromptu shrines as thousands of people sought to pay their respects.

Here are links to some of these expressions of grief and respect that we've collected in the comments section of this article on our Web site. I know the number of items is daunting, but they're worth it.

\* President Obama on the passing of Steve Jobs.

<http://www.whitehouse.gov/blog/2011/10/05/presidentobama-passing-steve-jobs-he-changed-way-each-us-seesworld>

\* Bill Gates's comment.

<http://www.thegatesnotes.com/Personal/Steve-Jobs>

\* Steve Ballmer's statement.

<http://www.microsoft.com/Presspass/press/2011/oct11/10 -05statement.mspx>

\* Steve Wozniak on Steve Jobs.

<http://www.bbc.co.uk/news/technology-15198013>

\* Another video of Steve Wozniak talking about Steve Jobs. Be sure to watch the final few seconds.

<http://www.washingtonpost.com/national/wozniakremembers-steveiobs/2011/10/06/gIQAAINvPL\_video.html>

\* xkcd's take… be sure to hover over the comic for the tooltip.

<http://www.xkcd.com/961/>

\* Steven Levy's obituary of Steve Jobs in Wired.

<http://www.wired.com/epicenter/2011/10/jobs/all/1>

\* BoingBoing's retro homage to Steve Jobs.

<http://boingboing.net/2011/10/05/steve-jobs-hasdied html>

\* Tom Standage's obituary of Steve Jobs in The Economist.

<http://www.economist.com/blogs/babbage/2011/1 0/obituary>

\* Walt Mossberg of the Wall Street Journal on "The Steve Jobs I Knew."

<http://allthingsd.com/20111005/the-steve-jobs-iknew/>

\* Reports and photos from the Apple campus by Robert Scoble.

<http://scobleizer.com/2011/10/06/my-apology-totim-cook-and-remembering-steve-jobs/>

\* Nice thoughts about Steve Jobs from Dan Moren of Macworld.

<http://www.macworld.com/article/162831/2011/10/ steve jobs is gone but his impact will live on. html>

\* Jeff Carlson's article for the Seattle Times, "We all interacted with Steve Jobs, every day"

<http://seattletimes.nwsource.com/html/businesste chnology/2016439511\_ptmaccjobs08.html>

\* John Gruber's keen eye.

<http://daringfireball.net/2011/10/universe\_dented \_grass\_underfoot>

\* Ethernet inventor Bob Metcalfe's memories of Steve Jobs.

<http://news.cnet.com/8301-13579\_3-20116378- 37/bob-metcalfe-recalls-steve-jobs-cold-call/>

\* John Siracusa remembers Steve Jobs.

<http://arstechnica.com/staff/fatbits/2011/10/steve-

#### jobs-a-personal-remembrance.ars>

\* Our friend Jason Snell of Macworld, on putting a dent in the universe.

<http://www.macworld.com/article/162827/2011/10/ste ve\_iobs\_making\_a\_dent\_in\_the\_universe.html>

\* Tributes to Steve Jobs from developers, collected by Macworld.

<http://www.macworld.com/article/162830/2011/10/ste ve\_jobs\_developers\_politicians\_ceos\_and\_celebrities pay\_tribute.html>

\* Guy Kawasaki turns a keynote into an hour-long talk about Steve Jobs and Apple.

#### <http://www.vimeo.com/30115815>

\* Here's a version of "The Crazy Ones" that never aired, narrated by Steve Jobs.

<http://www.youtube.com/watch?v=8rwsuXHA7RA>

\* A very few touching words from Scott Adams (Dilbert).

<http://dilbert.com/blog/entry/1955\_\_2011/>

\* iOS's autocorrect fails, weeping.

<http://yfrog.com/h8spqpknj>

\* Apple Stores turned into impromptu memorials (Macworld).

<http://www.macworld.com/article/162828/2011/10/mo urners\_flock\_to\_apple\_stores\_to\_pay\_tribute\_to\_jobs. html>

\* John Markoff's obituary of Steve Jobs in The New York Times.

<http://www.nytimes.com/2011/10/06/business/stevejobs-of-apple-dies-at-56.html? r=2&pagewanted=all>

\* Nice piece from Lex Friedman about why the death of someone most people have never met feels so sad.

<http://www.macworld.com/article/162833/2011/10/why

steve jobss death feels so sad.html>

\* Nice words from David Pogue.

<http://pogue.blogs.nytimes.com/2011/10/06/stevejobs-imitated-never-duplicated/>

\* Interesting take on Jobs's attitude toward the past. Let it go.

<http://www.washingtonpost.com/lifestyle/style/stevejobs-and-the-idea-of-lettinggo/2011/10/05/gIQAWxNqOL\_print.html>

\* Links to wonderfully imaginative portraits of Steve Jobs.

<http://www.washingtonpost.com/blogs/comicriffs/post/rip-steve-jobs-the-artful-apple-founder-isthe-subject-of-these-5-movingportraits/2011/10/06/gIQAMGUYPL\_blog.html>

\* Jon Stewart sums up how many of us feel. "We weren't done with you!"

<http://www.thedailyshow.com/watch/thu-october-6- 2011/moment-of-zen---steve-jobs--commencementspeech>

\* In this time of sorrow, Stephen Colbert's humor is tremendously welcome.

<http://www.colbertnation.com/the-colbert-reportvideos/399182/october-06-2011/tribute-to-steveiobs>

\* Adam and Tonya contributed stories about Steve Jobs to Shawn King's collection for Your Mac Life's "In Memoriam" show. I really recommend listening to it. You can also get the audio directly here.

<http://yourmaclifeshow.com/inthenews/2011/10/07/ memoriam-steve-jobs> <http://yourmaclifeshow.com/QT/In\_Memoriam.mp3>

\* Don't miss Steve Jobs's outstanding commencement address at Stanford University in 2005

<span id="page-5-0"></span>iMac Users, Be Careful Where You Insert that SD Card

by William Porter <wp@polytrope.com> article link: <http://tidbits.com/article/12196>12 comments

As a part-time but active freelance photographer, I copy a lot of photo files from SD cards to my iMac's hard disk. I'm generally very happy with the iMac I bought late last year to replace the Windows system I had used for a few years previously. The iMac has a beautiful display, and since Adobe Lightroom 3 started to take advantage of 64 bit processing, I've been able to process hundreds of images on the iMac faster than I ever could before.

One of my few minor complaints with the iMac was that the placement of the USB ports on the back makes them hard to get to. My first solution to this problem was to add a USB hub. The hub sits on my desk under the iMac's display where I can reach it easily. I put my SD cards into a small card reader and plug them into the hub.

At this point I have to confess that, if the iMac came with a User's Guide, I never read it. So I had been using this wonderful machine for many months before I discovered, not long ago, that there are two slots on the right side of the iMac's display: a larger slot for the iMac's SuperDrive to accept CDs and DVDs, and a smaller SDXC slot designed specifically to accept SD and SDHC photo storage cards. I don't have much use for the optical drive, but I was happy to discover the SDXC slot and stop using the USB-based card reader.

\*\*Oops!\*\* -- That is, I was happy until I got the two slots confused. When I first discovered the SDXC slot, I used it carefully, leaning around to view the side of the iMac when I inserted the card. But it soon became routine and I stopped paying much attention. And then, about a week ago, I blindly reached around to the side of the iMac and accidentally inserted an SD card into the optical drive bay. When an SD card is inserted properly into the SDXC slot, it doesn't actually disappear inside the slot the way a

CD does. A little bit of the card sticks out of the bay so, when you unmount it from your desktop, you can grab it and remove it. I knew I'd goofed as soon as the card disappeared completely inside the optical drive bay.

#### <http://tidbits.com/resources/2011-05/iMacslots.png>

The optical drive bay has a fuzzy double curtain, presumably to keep out dust. It also makes it nearly impossible to look inside to, say, figure out what became of that SD card you accidentally shoved in. And it wasn't clear what the best way to remove the card would be. With some embarrassment, I explained what I had done to some of the Mac power users in the TidBITS author and editor community, and asked for suggestions. I was surprised to discover that I wasn't the first person to whom this had happened, nor the second, nor even the third. And this was a group of highly capable, savvy users.

\*\*Paper Clips Rule\*\* -- Eventually I was able to extract the card from the optical drive. I unplugged the iMac completely, carefully turned the thing on its side (yes, this was awkward, given its weight) and, hoping to jostle the SD card up close to the fuzzy curtains, I very gently tapped the side of the iMac against the top of my desk. Then I turned to the Mac user's oldest and most versatile repair tool: a big, bent paper clip. I poked around blindly  $-$  and again very gently  $-$  inside the optical drive bay for several minutes without success until  $-$  eureka!  $-$  a tiny tip of the SD card peeked through the drive curtains. After that it was fairly easy to pull it out just a little more, until I could grab the end with my fingers and extract it. After righting the iMac and plugging everything back in, I tested the SuperDrive and the rescued card. I'm happy to report that everything seems to be working fine. All's well that ends without a repair bill or a trip to the Apple Store.

\*\*Elegance Versus Usability\*\* -- I'm happy to stipulate that I did a dumb thing, and I will certainly try not to make the same mistake again. Even so, I think it's pretty clear that the iMac practically invites this mistake. The placement of

<span id="page-6-0"></span>**How to Backup Securely** By Mark Tiongco www.geeks.com

This Tech Tip addresses some frequently asked questions about how to safeguard your computer data on a personal and business level. It assumes that you DO NOT have gigabytes of music and movies that require extensive security measures to protect.

1.) How should I begin to secure important data on my desktop computer or laptop?

First, it makes sense to designate 1 or 2 specific folders on your computer as the main folder for confidential file back-ups for several reasons. If you have to do a quick back-up, all you do is copy that folder to an external drive for an instant back-up.

Second, It provides a centralized location for all important data. Instead of having to hunt down the menu, sub-menu, sub-submenu of where you normally download company financial spreadsheets, you can set your browser and programs (such as Quickbooks, etc.) to save/download all important files to this folder.

Third, let's say you only save ALL important files on a flash drive/external hard drive. If your notebook gets lost/stolen, the thieves only have the programs and not the actual confidential files which are on the cheap flash drive.

2.) Great, now how do I actually back-up my designated BACK UP folder(s)?

Here's where it gets tricky. You have several back-up options such as:

A.) Cloud – Services such as Carbonite and Mozy offer lowpriced back-up solutions. You basically upload all your confidential files to their cloud servers and are able to access them anywhere in the world where there is Internet access. The main issue is that, from a business security perspective, you have no idea where your data is stored. If, for example, it's stored in a server farm in China which gets hacked, then you're in trouble.

B.) External Hard Drives – These nifty devices come in portable 2.5" and larger 3.5" flavors and offer more than generous dumping grounds for all things important. Once you plug it in, your OS recognizes it and pops you up with a folder showing it as a (giant) external drive with a letter (i.e. G:) Some even feature OTB (One Touch Backup) so you press one button and it backs up either your entire system or certain portions of it. Some external hard drives offer plug-in encryption that prevents unauthorized access. The issue with this solution is that you have to lug it around, which means it has a chance of getting lost/stolen and the formality of performing a back-up might become time-consuming to some.

C.) Flash Drive – These little drives are more nimble, have zero moving parts and are highly portable. Unfortunately, this is also its Achilles' Heel as its relatively small size makes it prone to becoming misplaced or stolen. Also it does not have the capacity of a larger external drive. The good news is that some flash drives have built-in encryption which can be useful if it lands in the wrong hands.

D.) Home/Office Network Attached Storage Drive – Also called NAS, this is an excellent solution for comprehensive back-up protection as these hard drives function as dumping grounds for an entire home or office network. It provides a centralized location for files, folders and documents which any connected computer can access and come in large drive sizes. However, security precautions should be utilized if the NAS has built-in measures as an unsecured NAS may be prone to prying eyes. For example, a NAS without security protocols activated while connected to a home Wi-Fi network is prone to being breached. Because of this, it's crucial to configure the NAS security as well as the router/network security for optimal protection.

E.) Backing up to CD/DVD/Blu-Ray – Optical media back-up is actually a very cost-effective solution because CDs and DVDs are very cheap nowadays. Furthermore, if you're looking to close the books for a certain month on your business, burning to a CD-R or DVD+R sets the data in stone so it can't be manipulated on the disc. The problem is that if you have lots of data to back-up, the formality of using several CD-R or DVD-R discs to save might also become time consuming. In addition, you would have to make sure said back-up discs are placed in a safe place where the chance of it getting stolen is minimized.

3.) Which back-up method should I pick?

### Happy **Anniversary** HUGE

<span id="page-7-0"></span>While the above solutions offer many ways to back up your confidential data, the best way to minimize a data breach/loss is to follow a combination of multiple backup solutions and proactive behavior. For example, it would be a good idea to store important sensitive data on your flash drive and encrypting it with TRUE Crypt while also saving duplicate file copies on your home NAS drive via secure VPN connection. If your flash drive is lost/stolen, True Crypt prevents the drive from being used without proper credentials and you can still access the very same duplicate files on your NAS server.

Regarding proactive behavior, you should be mindful of back-ups so you don't lose something you wish you saved 2 weeks ago.

There are also programs out there that can help secure data such as:

• Folder Lock – Locks and can hide any folder you wish from prying eyes.

• True Crypt– secures drives with extensive hardware encryption.

• Acronis Drive Cleaner – Completely erases all drive data with several methods (DoD, Gutmann method, etc.) – works great if you're planning to get rid of old computer hardware.

Remember, it's all about being proactive and being mindful of what back-up security solutions to use for your personal or business needs!

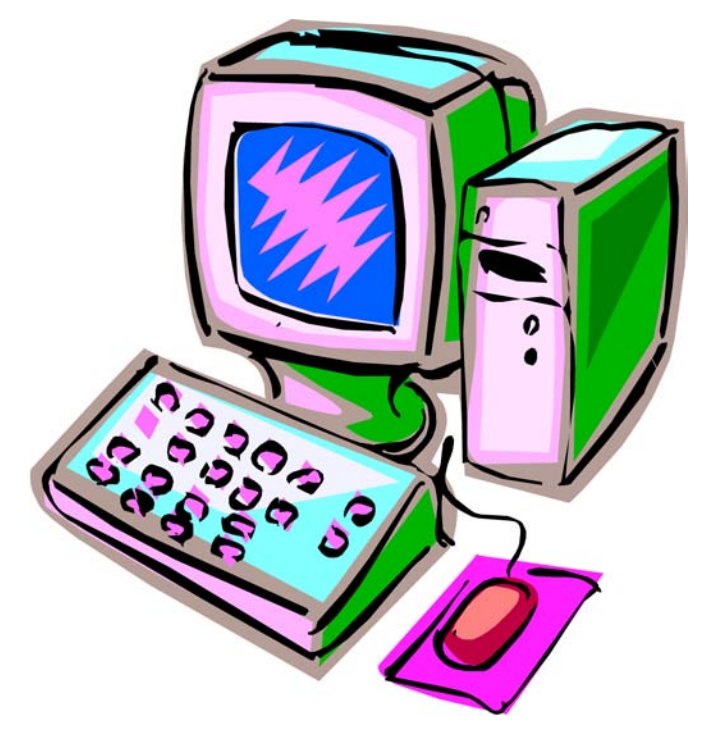

#### from pg. 6

the two slots on the right side hides them elegantly from sight. But this elegant invisibility, combined with the proximity of the slots, makes it easy to slip up as I did. Put bluntly, the position of these slots is a case of bad industrial design, and one that could be easily eliminated in a future iMac design. Apple could simply give the two slots more vertical separation on the right side of the iMac. Or, in moves that might involve more significant internal rejiggering, Apple could change the orientation of the SDXC slot from vertical to horizontal, or move it to the left side of the iMac.

Visual elegance and usability don't have to be incompatible. I love my Magic Trackpad, for example, now that I've learned the various gestures that make it work. But with the iMac, the charge that Apple sometimes sacrifices usability in favor of elegance may have merit. Beyond the placement of the SDXC slot, I've observed a number of other industrial design decisions that seem to trade usability for elegance. For instance, you can't adjust the height of the display (other than by stacking it on books), and the USB and other ports on the back side of the iMac are deucedly hard to get to. Then there's the placement of the power button on the back of the iMac on the lower left side, which hides the button nicely, but makes it easy to put the iMac to sleep when grabbing the lower corners of the case to adjust its position or viewing angle.

There's no question that the iMac is a gorgeous piece of design, and resolving some of these usability issues might hurt its aesthetics. Nonetheless, I hope Apple at least considers these usability issues in future designs. And in the meantime, if you have an iMac and use the SDXC slot, be careful where you stick those SD cards!

----read/post comments:

<http://tidbits.com/article/12196#comments>t weet this article: <http://tidbits.com/t/12196>

<span id="page-8-0"></span>from pg.5

<http://www.youtube.com/watch?v=UF8uR6Z6KLc>

\* A Steve Jobs tribute crossword puzzle.

<http://allthingsd.com/20111006/new-york-timescrossword-honors-steve-jobs-with-puzzle-written-byquora-engineer/>

\* Macworld's look back at Steve's accomplishments.

<http://www.macworld.com/article/162763/2011/10/>

\* Dan Frakes on how Steve Jobs humanized technology.

<http://www.macworld.com/article/162843/2011/10/o pinion\_jobs\_humanized\_technology\_made\_the\_mag ical\_common.html>

\* The New York Times on how Jobs put passion into products.

<http://www.nytimes.com/2011/10/08/business/howsteve-jobs-infused-passion-into-a-commodity.html>

\* Randall Stross compares Steve Jobs and Thomas Edison.

<http://www.nytimes.com/2011/10/09/business/ananalogy-of-thomas-edison-and-steve-jobs.html>

\* It's good to remember that Jobs was also a tyrant.

<http://www.nytimes.com/2011/10/07/technology/ste ve-jobs-defended-his-work-with-a-barbedtongue.html>

\* The Onion comes right out and says it.

<http://www.theonion.com/articles/last-american-whoknew-what-the-fuck-he-was-doing,26268/>

\* A nice comparison of Steve Jobs and Frank Lloyd Wright from our friend Adam Khan.

<http://www.adamkhan.net/parries/the-mouse-and-

#### the-cantilever>

\* Adam talks about Jobs with host Gene Steinberg on the Tech Night Owl Live.

<http://www.technightowl.com/radio/podcast/nowplaying-october-8-2011-peter-cohen-adam-engstand-daniel-eran-dilger/>

----

read/post comments: <http://tidbits.com/e/12539#comments> tweet this article: <http://tidbits.com/t/12539>

#### <span id="page-9-0"></span>PULP Staff

Editor **Stuart Rabinowitz**<br>Distribution **George Carbonel** George Carbonell

### **Officers & SIG Leaders**

Director at Large: Richard Sztal<br>Web Manager: Bob Bonato

Membership: Anyone may become a member. Dues are \$12 per year and include a one-year subscription to The Pulp as well as access to the HUGE Public Domain disk libraries. Meeting topics, times and places can be found on page 1 of this issue.

President: George Carbonell 860.568–0492 george.carbonell@comcast.net<br>Vice President Stuart Rabinowitz 860.633–9038 s.e.rabinowitz@att.net Vice President Stuart Rabinowitz 860.633–9038 s.e.rabinowitz@att.net<br>Secretary: Ted Bade 860.643–0430 tbade@cox.net Secretary: Ted Bade 860.643–0430 tbade@cox.net Charles Gagliardi 860.233–6054 epencil@att.net<br>Richard Sztaba enchert@aol.com wmaster@huge.org

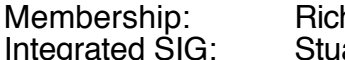

Membership: Richard Sztaba richer1@aol.com grated SIG: Stuart Rabinowitz 860.633–9038 s.e.rabinowitz@att.net

### November 2011

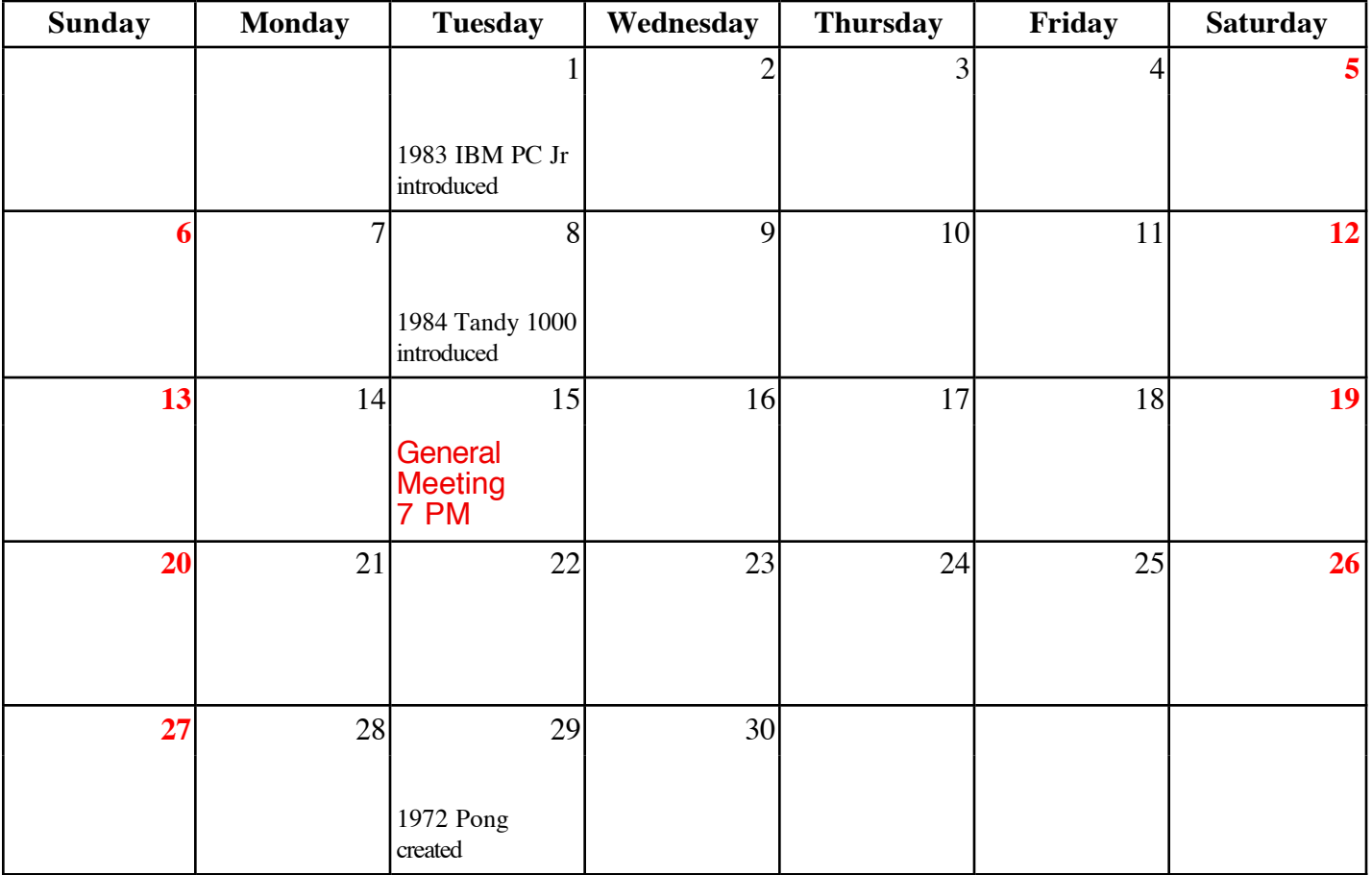